# primus

# **Veuillez suivre ces étapes faciles pour installer des boîtiers supplémentaires :**

- **1.** Branchez le boîtier sans fil supplémentaire dans une prise de courant à l'endroit désiré.
- **2.** Lorsque votre boîtier sans fil supplémentaire sera connecté à votre réseau sans fil, le voyant au bas de celui-ci deviendra vert et restera allumé. Cette étape peut prendre jusqu'à 5 minutes.

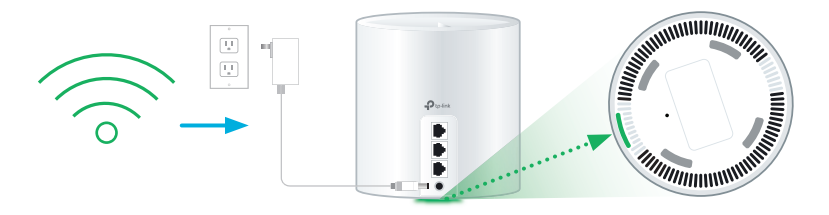

## **Vérifiez l'état du boîtier qui est indiqué par la couleur du voyant DEL :**

**Jaune :** Le boîtier sans fil est en cours de démarrage.

#### **Bleu fixe ou clignotant :**

Le boîtier sans fil se connecte automatiquement à votre réseau.

**Vert :** Le boîtier sans fil est prêt à être utilisé.

**Rouge :** Redémarrez le boîtier sans fil en débranchant l'adaptateur de courant. Patientez 30 secondes, puis rebranchez le boîtier sans fil. Si le voyant rouge est encore allumé, vérifiez l'état de votre boîtier sans fil principal; il pourrait être nécessaire de le redémarrer en suivant les mêmes étapes.

**Conseil :** Si vous avez déjà téléchargé l'application TP-Link Deco, vous pouvez ajouter les boîtiers à votre réseau sans fil en appuyant sur le symbole « + » situé dans le coin supérieur droit de l'écran d'accueil.

# **Connexion de dispositifs câblés**

Chaque boîtier Wi-Fi 6 est doté de trois ports Ethernet pour brancher des appareils à proximité, comme les appareils suivants :

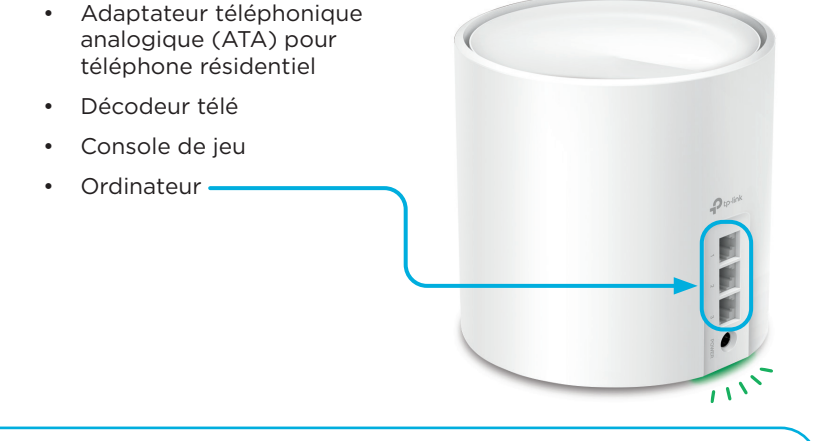

## **Téléchargez l'application Deco TP-Link pour gérer votre service.**

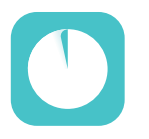

- Personnalisez le nom et le mot de passe de votre réseau sans fil
- Réglez le contrôle parental
- Activez l'antivirus
- Créez un réseau distinct pour les invités

# primus

Pour obtenir du soutien général pour votre Internet, veuillez communiquer avec notre équipe de soutien technique au 1-800-370-0015**.** Vous pouvez également consulter les ressources d'auto-assistance sur le site soutien.primus.ca**.**